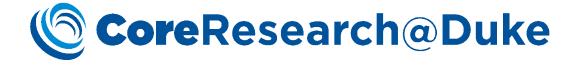

# CoreResearch@Duke Billing User Guide

07/29/18 Version 1.0

# CoreResearch@Duke

# **Table of Contents**

| Target Audiences                                                                                                    |
|----------------------------------------------------------------------------------------------------|
| Navigation                                                                                                    |
| Billing Overview                                                                                                    |
| Configuration Set-up                                                                                                    |
| Core Configurations3                                                                                                    |
| System Configurations4                                                                                                    |
| Invoice Creation                                                                                                    |
| Service Requests                                                                                                    |
| Reservations                                                                                                    |
| Editing Invoices                                                                                                    |
| Preview Invoice                                                                                                    |
| Invoice Notes                                                                                                    |
| Adjustments and Subsidies9                                                                                                    |
| Invoice Locking                                                                                                    |
|                                                                                                    |
| Automatic Locking9                                                                                                    |
| Automatic Locking                                                                                                    |
| -                                                                                                    |
| Manual Locking                                                                                                    |
| Manual Locking                                                                                                    |
| Manual Locking                                                                                                    |
| Manual Locking                                                                                                    |
| Manual Locking    9      Invoice Approval    10      Automatic Approval    10      Manual Approval    10      Dispatching to SAP    11                                                                                             |
| Manual Locking       9         Invoice Approval       10         Automatic Approval       10         Manual Approval       10         Dispatching to SAP       11         Automatic Dispatching       11                           |
| Manual Locking       9         Invoice Approval       10         Automatic Approval       10         Manual Approval       10         Dispatching to SAP       11         Automatic Dispatching       11         Bill Now       11 |

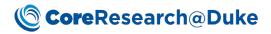

# **Target Audiences**

This document supports Core activities for the following CoreResearch@Duke (CR@D) Job Types: Core Director, Core Manager and Core Financial Manager.

# Navigation

Billing operations are performed on the LIMS Sitemap Manage Services and Manage Invoice.

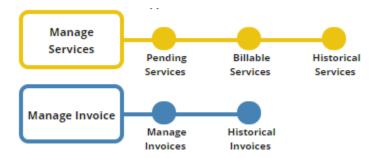

# **Billing Overview**

Billing in CR@D is performed through an interface with Duke's SAP system. Creating invoices and moving them through the billing process involves multiple steps that can be automated or manual depending on core configurations and the timing of actions. Generally, the billing cycle occurs at the end of each month for completed services.

Invoices consisting of billable Service Tasks proceed through the following statuses: Initial, Pending Approval, Ready to Bill, Dispatched, and Billed/Not Billed, which will be detailed below.

# **Configuration Set-up**

#### **Core Configurations**

Core configurations are generally set in conjunction with the CR@D support team during core implementation, so changing these settings without consultation is not recommended. There are two settings in the LabAdmin sitemap that directly affect the behavior of invoices. The first, in the Cores & BioBanks detail page on the Billing Info tab, is named Invoicing Type. The drop-down options are: Manual, Semi-Automatic, and Automatic. These dictate the manual vs. automatic behavior of Invoice Locking, Invoice Approval, and Dispatching to SAP (see below-named sections for details).

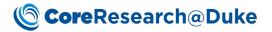

| dit Core/Biobank D-0007                                                                                                    |                                       |                               |                            |  |  |  |  |
|----------------------------------------------------------------------------------------------------|---------------------------------------|-------------------------------|----------------------------|--|--|--|--|
| Save 📑 Return Other Task                                                                                                    | ks 🔻                                  |                               |                            |  |  |  |  |
| Department Billing Info Ins                                                                                                    | strument Usage Pattern Estim          | nate Notes/Terms Invoice Repo | ort                        |  |  |  |  |
| GL Debit *                                                                                                    | 690100                                | GL Credit *                   | 751000                     |  |  |  |  |
| Core Cost Center *                                                                                                    | 4510170                               | Subsidy Account               |                            |  |  |  |  |
| GL A/R *                                                                                                    | 342200                                | Invoicing Type *              | Semi-Automatic 🔻           |  |  |  |  |
| Reference Document (JV Number) *                                                                                                    | 1682                                  | Net Billing (Days) *          | 30                         |  |  |  |  |
|                                                                                                    | ♠ B I ⊻ ■                             | ≝ 🗏 📕 12pt                    | <u>• A</u> • ∷ • ∷ • ⊡ ⊡ · |  |  |  |  |
|                                                                                                    | Box 90271<br>Durham, NC<br>27708-0271 |                               |                            |  |  |  |  |
| Address Charlet Address Caston Control Charlet Address Caston Charlet Address Caston Charlet Address Caston Charlet Address Caston Charlet Address Caston Charlet Address Caston Charlet Address Caston Charlet Charlet Charle |                                       |                               |                            |  |  |  |  |

Manual: Manual Locking, Manual Approval, Manual Dispatching to SAP via Bill Now

Semi-Automatic: Automatic Locking, Manual Approval, Automatic Dispatching to SAP

Automatic: Automatic Locking, Automatic Approval, Automatic Dispatching to SAP

The second setting in the LabAdmin sitemap is a core's Yearly Invoice Locking Calendar, which allows for the selection of days for automatic Invoice Locking (for Semi-Automatic and Automatic Invoicing Types).

| In                     | /oiceL                | ockSc | hedu   | le      |         |          |        |         |        |      |       |       |        |       |        |     |      |     |     |     |
|------------------------|-----------------------|-------|--------|---------|---------|----------|--------|---------|--------|------|-------|-------|--------|-------|--------|-----|------|-----|-----|-----|
| Invo                   | ice Lo                | cking | Sche   | dule    |         |          |        |         |        |      |       |       |        |       |        |     |      |     |     |     |
|                        | Save                  | 🔶 Ne  | ew Inv | oice L  | ockin   | ig Sche  | edule  | X (     | Delete | •    |       |       |        |       |        |     |      |     |     |     |
|                        |                       |       |        |         |         | -        |        |         |        |      |       |       |        |       |        |     |      |     |     |     |
|                        |                       |       |        |         |         |          |        |         |        |      |       |       |        |       |        |     |      |     |     |     |
|                        | 2018                  |       | SM     | IF Invo | oice Lo | ocking 9 | Schedu | ule 201 | 8 🔻    | SMIF | Invoi | e Loc | king S | chedu | le 201 | 8   |      |     |     |     |
| January February March |                       |       |        |         |         |          |        |         |        |      |       |       |        |       |        |     |      |     |     |     |
| Sur                    | Mon                   | Tue   | Wed    | Thu     | Fri     | Sat      | Sun    | Mon     | Tue    | Wed  | Thu   | Fri   | Sat    | Sun   | Mon    | Tue | Wed  | Thu | Fri | Sat |
|                        | 1                     | 2     | 3      | 4       | 5       | 6        |        |         |        |      | 1     | 2     | 3      |       |        |     |      | 1   | 2   | 3   |
| 7                      | 8                     | 9     | 10     | 11      | 12      | 13       | 4      | 5       | 6      | 7    | 8     | 9     | 10     | 4     | 5      | 6   | 7    | 8   | 9   | 10  |
| 14                     | 15                    | 16    | 17     | 18      | 19      | 20       | 11     | 12      | 13     | 14   | 15    | 16    | 17     | 11    | 12     | 13  | 14   | 15  | 16  | 17  |
| 21                     | 22                    | 23    | 24     | 25      | 26      | 27       | 18     | 19      | 20     | 21   | 22    | 23    | 24     | 18    | 19     | 20  | 21   | 22  | 23  | 24  |
| 28                     | 29                    | 30    | 31     |         |         |          | 25     | 26      | 27     | 28   |       |       |        | 25    | 26     | 27  | 28   | 29  | 30  | 31  |
|                        |                       |       | April  |         |         |          |        |         |        | May  |       |       |        |       |        |     | June |     | _   | _   |
| Sur                    |                       | _     | Wed    |         | Fri     | Sat      | Sun    | Mon     | Tue    | Wed  | Thu   | Fri   | Sat    | Sun   | Mon    | Tue | Wed  | Thu | Fri | Sat |
| 1                      | 2                     | 3     | 4      | 5       | 6       | 7        |        |         | 1      | 2    | 3     | 4     | 5      |       |        |     |      |     | 1   | 2   |
| 8                      | 9                     | 10    | 11     | 12      | 13      | 14       | 6      | 7       | 8      | 9    | 10    | 11    | 12     | 3     | 4      | 5   | 6    | 7   | 8   | 9   |
| 15                     | 16                    | 17    | 18     | 19      | 20      | 21       | 13     | 14      | 15     | 16   | 17    | 18    | 19     | 10    | 11     | 12  | 13   | 14  | 15  | 16  |
| 22                     | 23                    | 24    | 25     | 26      | 27      | 28       | 20     | 21      | 22     | 23   | 24    | 25    | 26     | 17    | 18     | 19  | 20   | 21  | 22  | 23  |
| 29                     | 30                    |       |        |         |         |          | 27     | 28      | 29     | 30   | 31    |       |        | 24    | 25     | 26  | 27   | 28  | 29  | 30  |
|                        | July August September |       |        |         |         |          |        |         |        |      |       |       |        |       |        |     |      |     |     |     |

By default, Duke has set this to the first day of each month shortly after midnight, and it is again recommended that this only be altered in consultation with the CR@D support team.

#### System Configurations

Duke has set for the automatic Dispatching of invoices to SAP the third business day of each month, shortly after midnight. This is not editable by cores. See 2017 schedule below.

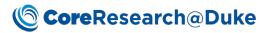

| IVI.                                                                                                    | ockin |      | ndar    |        |        |        |         |        |       |       |          |       |        |       |       |      |        |     |     |     |
|----------------------------------------------------------------------------------------------------|-------|------|---------|--------|--------|--------|---------|--------|-------|-------|----------|-------|--------|-------|-------|------|--------|-----|-----|-----|
| -                                                                                                    |       | -    |         |        |        |        |         |        |       |       |          |       |        |       |       |      |        |     |     |     |
|                                                                                                    |       |      | Sche    |        |        |        |         |        |       |       |          |       |        |       |       |      |        |     |     |     |
| - Sa                                                                                                    | ave   | 🕈 Ad | ld Jour | rnal L | ockin  | g Sche | dule    | 🗙 D    | elete |       |          |       |        |       |       |      |        |     |     |     |
|                                                                                                    |       |      |         |        |        |        |         |        |       |       |          |       |        |       |       |      |        |     |     |     |
|                                                                                                    | 2018  |      |         | 2018 1 | ournal | Lockin | ng Sche | dule 1 | ,     | 2018  | lourn    | alloc | king S | chedu | le    |      |        |     |     |     |
| Z018         2018 Journal Locking Schedule ▼         Z018 Journal Locking Schedule           January         February         March |       |      |         |        |        |        |         |        |       |       |          |       |        |       |       |      |        |     |     |     |
| Sun                                                                                                    | Mon   | Tue  | Wed     | Thu    | Fri    | Sat    | Sun     | Mon    |       | Wed   | <u> </u> | Fri   | Sat    | Sun   | Mon   |      |        | Thu | Fri | Sat |
| Jen                                                                                                    | 1     | 2    | 3       | 4      | 5      | 6      | Juli    | in on  | Ture  | THE C | 1        | 2     | 3      | Juli  | in on | Ture | iii cu | 1   | 2   | 3   |
| 7                                                                                                    | 8     | 9    | 10      | 11     | 12     | 13     | 4       | 5      | 6     | 7     | 8        | 9     | 10     | 4     | 5     | 6    | 7      | 8   | 9   | 10  |
| 14                                                                                                    | 15    | 16   | 17      | 18     | 19     | 20     | 11      | 12     | 13    | 14    | 15       | 16    | 17     | 11    | 12    | 13   | 14     | 15  | 16  | 17  |
| 21                                                                                                    | 22    | 23   | 24      | 25     | 26     | 27     | 18      | 19     | 20    | 21    | 22       | 23    | 24     | 18    | 19    | 20   | 21     | 22  | 23  | 24  |
| 28                                                                                                    | 29    | 30   | 31      | 2.5    | 20     |        | 25      | 26     | 27    | 28    |          | 2.5   |        | 25    | 26    | 27   | 28     | 29  | 30  | 31  |
|                                                                                                    |       |      | April   |        |        |        |         |        |       | May   |          |       |        |       |       |      | lune   |     |     |     |
| Sun                                                                                                    | Mon   | Tue  | Wed     | Thu    | Fri    | Sat    | Sun     | Mon    | Tue   | Wed   | Thu      | Fri   | Sat    | Sun   | Mon   | Tue  | Wed    | Thu | Fri | Sat |
| 1                                                                                                    | 2     | 3    | 4       | 5      | 6      | 7      |         |        | 1     | 2     | 3        | 4     | 5      |       |       |      |        | _   | 1   | 2   |
| 8                                                                                                    | 9     | 10   | 11      | 12     | 13     | 14     | 6       | 7      | 8     | 9     | 10       | 11    | 12     | 3     | 4     | 5    | 6      | 7   | 8   | 9   |
| 15                                                                                                    | 16    | 17   | 18      | 19     | 20     | 21     | 13      | 14     | 15    | 16    | 17       | 18    | 19     | 10    | 11    | 12   | 13     | 14  | 15  | 16  |
| 22                                                                                                    | 23    | 24   | 25      | 26     | 27     | 28     | 20      | 21     | 22    | 23    | 24       | 25    | 26     | 17    | 18    | 19   | 20     | 21  | 22  | 23  |
| 29                                                                                                    | 30    |      |         |        |        |        | 27      | 28     | 29    | 30    | 31       |       |        | 24    | 25    | 26   | 27     | 28  | 29  | 30  |
|                                                                                                    |       |      | July    |        |        |        |         |        |       | Augus | :        |       |        |       |       | Se   | ptemb  | er  |     |     |

### **Invoice Creation**

Invoices are created in the Initial status when Service Tasks from Service Requests or Reservations are moved from the Done status to Ready for Invoice. This will trigger the Invoice ID column on each Service Task to be populated. All Service Tasks on a given fund code are grouped on to one invoice unless the invoice has been locked. If locked, subsequent Service Tasks labeled as Ready for Invoice will be grouped on a separate invoice.

| Servic     | es Req | uested Serv        | ices Performed      | Repeat Service       | es      | Attachments           |                                       |                        |                 |                |           |         |                    |
|------------|--------|--------------------|---------------------|----------------------|---------|-----------------------|---------------------------------------|------------------------|-----------------|----------------|-----------|---------|--------------------|
| <b>-</b> / | Add as | Initial 🗧          | Add as InProgr      | ess 🛛 📮 Add          | d By    | Group                 | Delete                                | ogress 🏾 褑 Mark as Dor | ne 💽 Mark as Re | eadyForInvoice | 6         | Mark as | Cancelled          |
|            | 🏹 Up   | date Rates         |                     |                      |         |                       |                                       |                        |                 |                |           |         |                    |
|            | PT RP  | Service ID         | Serv                | vice Name            | #       | Status                | Assigned                              | Fulfillment Date       | Fulfilled By    | Billable       | Rate (\$) | Unit    | Actual<br>Quantity |
|            |        | ST-00000020        | 03 Sample           | e Preparation        | 1       | Ready for<br>Invoice  | L L L L L L L L L L L L L L L L L L L | an 18, 2017 10:29 AM   | 1998 - 1998     | •              | 50        | Hour    | 2                  |
| lark a     | as Ca  | ncelled            | Change              | Account              | <u></u> | Assign                | 🛃 Un-Assign                           |                        |                 |                |           |         |                    |
| Unit       | t      | Actual<br>Quantity | Actual Cost<br>(\$) | Billable<br>Quantity |         | Billable<br>Cost (\$) | Project Title                         | Membership             |                 | Invoice        | ID        |         | oice<br>on Date    |
| Hou        | r 2    |                    | 100.00              | 2                    |         | 100.00                | 100.000                               | Duke                   |                 | INV-2017011    | 8-0001    |         |                    |

#### Service Requests

Service Tasks within Service Requests must be Marked as Done and then Marked as Ready for Invoice to appear on an invoice. This is most commonly completed within each Service Request, but can also be performed across Service Requests in the Pending Services (Mark as Done) and Billable Services (Mark as Ready for Invoice) list pages. See the "Core Personnel Estimate and Service Requests User Guide" for specifics.

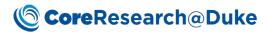

#### Reservations

Instrument Use Service Tasks within Reservations (automatically added upon Reservation approval and charged per duration of the reservation) are changed from the Initial Status to the Done status by the system nightly after they occur. Non-Instrument Use Service Tasks in a reservation must still be manually Marked as Done within the Reservation or Pending Services list page. Designating Done Service Tasks as Ready for Invoice is most commonly performed in the Billable Services list page where the "ByStatus" query and 'select all' functionality can be used to complete this in bulk (i.e. monthly), but can also be completed individually within each Reservation. See the "Core Personnel Reservations User Guide" for specifics.

|                                                                                                    | ent 👻 Projects 👻 Request                                          |
|----------------------------------------------------------------------------------------------------|-------------------------------------------------------------------|
| Billable Services List 1                                                                                                    |                                                                   |
| Output 🔻 Lab Process Control 💌 Invoice/Billing Process Control 💌                                                                                                    | Other Tasks 🔻                                                     |
| Search Q ByStatus 2                                                                                                    | i Show Advanced Search                                            |
| [ 0 selected ] 1 - 1000 of 1000 (1000 of 19' Status                                                                                                    | ition ID: 🔻                                                       |
| Project ID     Project     Done     Status                                                                                                    | equest Title                                                      |
| Request ID/Reservation ID: REQ-000000                                                                                                    |                                                                   |
|                                                                                                    |                                                                   |
| CoreResearch@Duke Estimate Managemen<br>Billable Services List                                                                                                    | t ▼ Projects ▼ Request Fo                                         |
| Billable Services List                                                                                                    | t ▼ Projects ▼ Request Fo<br>Other Tasks ▼                        |
| Billable Services List         Output       Lab Process Control         Search       Search                                                                                                    |                                                                   |
| Billable Services List Output  Lab Process Control Invoice/Billing Process Control Search Search Bill Now                                                                                                    | Other Tasks 🔻                                                     |
| Billable Services List         Output       Lab Process Control         Search       Search         [1 selected]       1 - 1000 of 1000         Project ID       Project         Scarch       Change Account                                                                                                    | Other Tasks  Show Advanced Search Ready For Invoice               |
| Billable Services List         Output       Lab Process Control         Search       Search         Invoice/Billing Process Control         Invoice/Billing Process Control         Search       Search         Invoice/Billing Process Control         Invoice/Billing Process Control         Invoice/Billing Process Control         Invoice/Billing Process Control         Invoice         Invoice/Billing Process Control         Invoice         Invoice/Billing Process Control         Invoice         Invoice/Billing Process Control         Invoice         Invoice/Billing Process Control         Invoice         Invoice         Invo | Other Tasks  Show Advanced Search Ready For Invoice               |
| Billable Services List         Output       Lab Process Control         Search       Search         Invoice/Billing Process Control         Iselected       1 - 1000 of 1000 (1000 of 1000 flood)         Project ID       Project         Project ID       Project         Request ID/Reservation ID: REQ-0000000148 (1)         Re29404       Fund                                                                                                    | Other Tasks  Show Advanced Search Ready For Invoice Request Title |

Using Billable Services to Mark as Ready for Invoice:

- 1) Navigate to the Billable Services list page on the Manage Services tramline
- 2) Use the "ByStatus" Query to limit results
- 3) Search for all Service Tasks in the Status of "Done", click OK
- 4) Select All or select/deselect desired Service Tasks
- 5) Click Mark as Ready for Invoice

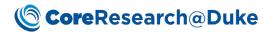

# **Editing Invoices**

Prior to invoice locking, modifications to component Service Tasks can be made in the base Service Requests or Reservations. Post-locking, available edits include notes, adjustments, subsidies, and fund code changes, while the invoice is in the Initial or Pending Approval statuses. Once approved in the Ready to Bill status, the invoice must be put On Hold, returning it to the Pending Approval status, to enable editing again.

#### **Preview Invoice**

Preview Invoice opens a PDF of the invoice from the Manage Invoices or Historical Invoices list pages. Note that certain fields may not yet be populated or final if the invoice has not yet been Billed.

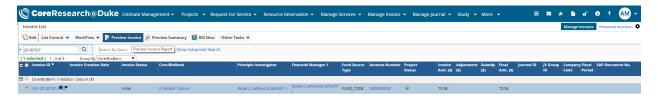

#### **Invoice Notes**

There are two types of notes that can be added to an invoice: a global note for all core invoices and an invoice-specific note.

Editing a Global Note:

- 1) Navigate to the LabAdmin sitemap
- 2) Open the Cores & BioBanks tram stop on the Account Management tramline
- 3) Select the core and click Manage
- 4) Navigate to the Invoice Report tab
- 5) Type text into the Invoice Notes/Terms box

Editing an Invoice-specific Note:

- 1) In the LIMS sitemap, navigate to the Manage Invoices tram stop on the Manage Invoice tramline
- 2) Select the invoice and click Edit
- 3) Type text into the Notes box

# CoreResearch@Duke

| 1.1                                                 |                           | 1                    |                                                                     |           |        |                  |                    |                       |
|-----------------------------------------------------|---------------------------|----------------------|---------------------------------------------------------------------|-----------|--------|------------------|--------------------|-----------------------|
| cure   https://dev.cor                              | eresearch.du              | ke.edu/CR/rc?com     | nmand=viewreport                                                    |           |        |                  |                    |                       |
|                                                     |                           |                      | 1 / 1                                                               |           |        | ¢                | Ŧ                  | e                     |
|                                                     |                           |                      | INV                                                                 | OICE      | # INV  | -201807          | 707-0              | 003                   |
|                                                     |                           |                      |                                                                     |           |        | Irradiate        |                    |                       |
|                                                     |                           |                      | Duke Univer                                                         | sity/Duke | Univer |                  |                    |                       |
|                                                     |                           |                      |                                                                     | Dep       |        | Box 3455,        | on Onco<br>19-681- | ology<br>1879<br>SRB1 |
| Project Informatior                                 | n                         |                      | Invoice Summary                                                     |           |        |                  |                    |                       |
|                                                     |                           |                      |                                                                     |           |        |                  |                    |                       |
| Robert J Lefkowitz                                  |                           |                      | Billing Period                                                      |           |        |                  |                    |                       |
| Robert J Lefkowitz<br>0008500858_HHMI PU            | IRCHASE-LEF               | KOW                  | Billing Period<br>Invoice Creation Date                             |           |        |                  |                    |                       |
|                                                     | IRCHASE-LEF               | KOW                  |                                                                     | mount     | \$     |                  | 7(                 | 0.36                  |
| 0008500858_HHMI PU                                  | IRCHASE-LEF               | ĸow                  | Invoice Creation Date                                               |           | \$     |                  |                    | 0.36                  |
| 0008500858_HHMI PU                                  | IRCHASE-LEF               |                      | Invoice Creation Date                                               |           | · ·    |                  |                    |                       |
| 0008500858_HHMI PU                                  | IRCHASE-LEF               |                      | Invoice Creation Date<br>Invoice A<br>Total Invoice A               |           | · ·    |                  |                    |                       |
| 0008500858_HHMI PU<br>31-Dec-9999                   |                           |                      | Invoice Creation Date<br>Invoice A<br>Total Invoice A               |           | · ·    |                  |                    | .36                   |
| 0008500858_HHMI PU                                  |                           |                      | Invoice Creation Date<br>Invoice A<br>Total Invoice A               |           | · ·    | Cost Per<br>Unit |                    | .36<br>##<br>+        |
| 0008500858_HHMI PU<br>31-Dec-9999<br>Service Reques | TS<br>Fulfillment<br>Date | SAP D(<br>Requestor/ | Invoice Creation Date<br>Invoice A<br>Total Invoice A<br>OCUMENT NO | mount     | \$     |                  | 70<br>Line         | .36<br>##<br>+        |

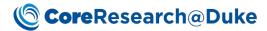

#### INVOICE # INV-20180707-0003

Irradiator: Cesium Duke University/Duke University School of Medicine Dianne Young Duke Medical Center Department of Radiation Oncology 919-681-1879 Box 3455, 281 MSRB1 Durham, NC 27710

| Project Information                                   | Invoice Summary                         |             |
|-------------------------------------------------------|-----------------------------------------|-------------|
| Robert J Lefkowitz<br>0008500858_HHMI PURCHASE-LEFKOW | Billing Period<br>Invoice Creation Date |             |
| 31-Dec-9999                                           | Invoice Amount                          | \$<br>70.36 |
|                                                       | Total Invoice Amount                    | \$<br>70.36 |
| SA                                                    | P DOCUMENT NO .                         |             |

| Individual Invoice Notes: This is where an invoice-specific note appears |                     |                                       |                                        |     |      |                  |           |  |  |
|--------------------------------------------------------------------------|---------------------|---------------------------------------|----------------------------------------|-----|------|------------------|-----------|--|--|
| Service Request                                                          | s                   |                                       |                                        |     |      |                  |           |  |  |
| Request ID<br>Service Task ID                                            | Fulfillment<br>Date | Requestor/<br>Fulfiller               | Description                            | Qty | Unit | Cost Per<br>Unit | +<br>Line |  |  |
| REQ-0000000154<br>Cesium Irrad Billing Feb 2017                          | 28-Jul-2017         | Robert J Lefkowitz/<br>Dianne W Young | Unassisted use of Cesium<br>Irradiator | 1   | Hour | \$ 70.36 \$      | -         |  |  |
| Invoice Notes: This is                                                   | where a d           | obal invoice note                     | appears                                |     | Subt | otal: \$         | 70.36     |  |  |

#### Adjustments and Subsidies

Adjustments and/or Subsidies can be subtracted/added to invoices in specific instances as approved by the School of Medicine Finance office. This is done on the Manage Invoices list page by selecting the invoice and clicking Edit. Adjustment amounts should be preceded by the minus sign. If text is entered in the "Adjustment (\$)" or "Subsidy (\$)" fields, a comment must be entered into the respective Adjustment Reason or Subsidy Reason box.

## **Invoice Locking**

#### **Automatic Locking**

Unless otherwise specified on the core Invoice Locking Calendar, invoices in the Initial status are locked at midnight before the first of each month. For Semi-Automatic invoicing, the invoice will proceed to the Pending Approval status. For Automatic invoicing, the invoice will proceed directly to the Ready to Bill status.

#### Manual Locking

Manual locking on invoices in the Initial status is performed by selecting the desired invoice(s) and clicking the Force Invoice Locking button. Invoices will proceed to the Pending Approval status.

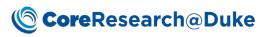

| <b>(() Core</b> Rese     | arch@Duke Estimate Management - Projects - Request For Service -          |
|--------------------------|---------------------------------------------------------------------------|
| Invoice List             |                                                                           |
| 🏠 Edit 🛛 List Control 💌  | WorkFlow 🔻 🙀 Preview Invoice 🙍 Preview Summary 🚺 Bill Now 🛛 Other Tasks 💌 |
| 20180707                 | General Force Invoice Locking                                             |
| [1 selected ] 1 - 3 of 3 | Subr Force Invoice Locking                                                |
| 🔳 📕 Invoice ID 🔻 🛛 I     | Submit Summary Report To atus Core/BioBank Principle                      |

Manual locking is most commonly used in the following cases:

- 1) Cores with a Manual Invoicing Type
- 2) Mid-month locking to divide subsequent Service Tasks on the same fund code to a separate invoice
- 3) Monthly billing conducted after the last day of the month and before the third business day of the next month
- 4) Moving an invoice through to Bill Now

The Invoice Creation Date column on the Manage Invoices list page is populated upon locking.

# **Invoice** Approval

#### Automatic Approval

Automatic invoice approval only occurs for cores with an Automatic Invoicing type on invoices that were automatically locked on midnight before the first of each month.

#### **Manual Approval**

In all other instances, approval is performed by selecting the invoice(s) in the Pending Approval status and clicking the Approve button. They will proceed to the Ready to Bill status.

| CoreRese                    | arch@C           | <b>uke</b> Estimat | te Manag | gement 👻 Pro       | jects 👻 Rec    | juest For Service |
|-----------------------------|------------------|--------------------|----------|--------------------|----------------|-------------------|
| Invoice List                |                  |                    |          |                    |                |                   |
| 📢 Edit 🛛 List Control 💌     | WorkFlow 🔻       | 📄 Preview Invoi    | ce 🔎 P   | review Summary     | 🗊 Bill Now     | Other Tasks 🔻     |
| 20180707                    | 🔒 Force Invo     | ice Locking        |          | ▼ i Show.          | Advanced Searc | h                 |
| [1 selected] 1-3 of 3       | 属 Submit To      | FM                 |          |                    |                |                   |
| 🗖 📕 Invoice ID 🔻 🛛 II       | Submit Sur<br>Pl | mmary Report To    | tatus    | Core/BioBank       |                | Principle         |
| 🖃 🔲 Core/BioBank: Irradiato | 蓤 Approve        |                    |          |                    |                |                   |
| INV-20180707-0003           | 🚯 On Herr        |                    |          | Irradiator: Cesiur | n              | Robert I L        |

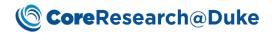

# **Dispatching to SAP**

#### Automatic Dispatching

Invoices in the Ready to Bill status are automatically dispatched to SAP for transaction at midnight before the third business day of each month. Funds are debited/credited, and the invoice proceeds to the Dispatched status.

Upon dispatch, column values on the Manage Invoices list page are populated for Journal ID, JV Group ID, Company Code, and Fiscal Period. Fiscal Period (numbered month of the fiscal year), will reflect the previous month for automatic dispatching.

#### **Bill Now**

Billing outside of the monthly cycle is performed by selecting the invoice(s) in the Ready to Bill status and clicking the Bill Now button. The invoice proceeds to the Dispatched status, and funds are debited/credited overnight. The same column values on the Manage Invoices list page are populated, but Fiscal Period will reflect the current month.

Bill Now is most commonly used in the following cases:

- 1) For fund codes that may close before the end of the month
- 2) High dollar pass through costs
- 3) Cores with a Manual Invoicing Type

| 🌀 <b>Core</b> Rese      | arch@D     | uke Estimate   | e Management 👻   | Projects 👻    | Request For Service |
|-------------------------|------------|----------------|------------------|---------------|---------------------|
| Invoice List            |            |                |                  |               |                     |
| 🚺 Edit 🛛 List Control 💌 | WorkFlow 🔻 | Preview Invoic | e 🍺 Preview Sumi | mary 🧊 Bill N | ow Other Tasks 🔻    |
|                         |            |                |                  |               |                     |

# **Billing Completion**

The business day following dispatch, the system will automatically change the status of the invoice(s) to Billed, and populate the column for "SAP Document No." which can be used to cross reference the transaction in SAP. An image of the invoice will also be available in SAP within a few days. Finally, the invoice will be moved from the Manage Invoices list page to the Historical Invoices list page.

#### **Historical Invoices**

Billed invoices on the Historical Invoices list page cannot be edited. The Preview Invoice function still exists to generate a PDF, as well as similar list page queries to search and filter results.

|                                                                        | Projects 👻 Request For Service 👻 Re | esource Reservation 👻 Manage Service      | s 👻 Manage Invoice 👻                | Manage Journal 👻 Study 👻 🛛 | More <del>-</del> ≡                        | : ∞ ★ ≌ ⊮ 6 ۶ AM                                           |
|------------------------------------------------------------------------|-------------------------------------|-------------------------------------------|-------------------------------------|----------------------------|--------------------------------------------|------------------------------------------------------------|
| Historical Invoice List                                                |                                     |                                           |                                     |                            |                                            | Manage Invoices Historical Invoices                        |
| 🕞 View List Control 💌 🚔 Preview Invoice Other Tasks 💌                  |                                     |                                           |                                     |                            |                                            |                                                            |
| Search Q > By Core or BioBank • i 5                                    | Show Advanced Search                |                                           |                                     |                            |                                            |                                                            |
| [ 0 selected ] 1 - 18 of 18 Group By Core/BioBank: V                   |                                     |                                           |                                     |                            |                                            |                                                            |
| Invoice ID      Invoice Creation Date     Invoice Status     Core/BioB | Bank Principle Investig             | gator Financial Manager 1 Fund So<br>Type | rce Account Number Projec<br>Status |                            | Subsidy Final Journal ID<br>(\$) Amt. (\$) | JV Group Company Fiscal SAP Document No.<br>ID Code Period |

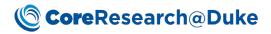

#### Zero Dollar Invoices

Invoices totaling zero dollars are not dispatched to SAP, so do not receive billing identifiers including JV number, Fiscal Period, and SAP Document Number. Instead of changing to an Invoice Status of Billed, zero dollar invoices in the Ready to Bill status are moved to the Historical Invoices list page with an Invoice Status of Not Billed.